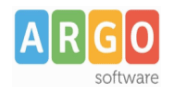

## **Gestione organico di potenziamento fase C**

Per gestire Su Scuolanext (e Didup), in maniera semplice, i nuovi docenti dell'organico di potenziamento, vi consiliamo di operare come segue:

Su Alunni WEB :

1. In *Tabelle | Struttura Scolastica | Classi,* Creare su una classe fittizia associata ad una sede fittizia;

2. In *Tabelle | Struttura Scolastica | Materie*, creare una o più materie fittizie (es. potenziamento, affiancamento ecc.) di tipo "non scrutinabile";

3. Nella procedura "Attribuzione materie ai docenti", attribuire al docente una delle materie appena inserite;

Su Scuolanext:

1. Operare come da prassi, importando il docente, e creandogli l'utenza sul portale. Infine attribuirgli il tipo accesso "docente".

Il docente, una volta entrato con le sue credenziali, potrà operare al pari di tutti gli altri docenti della scuola, scegliendo se fare una sostituzione, una compresenza (o affiancamento), o un'ora di lezione non prevista. Nel primo e nel secondo caso (sostituzione, compresenza o affiancamento) potrà scegliere se lasciare la materia che era prevista da orario nella classe, oppure indicare una delle proprie materie (continuando l'esempio fatto in precedenza, potrà scegliere: potenziamento).

Nel terzo caso (ora di lezione non prevista) il sistema proporrà una delle materie del docente.